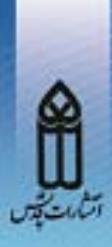

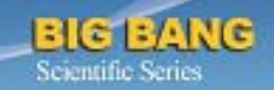

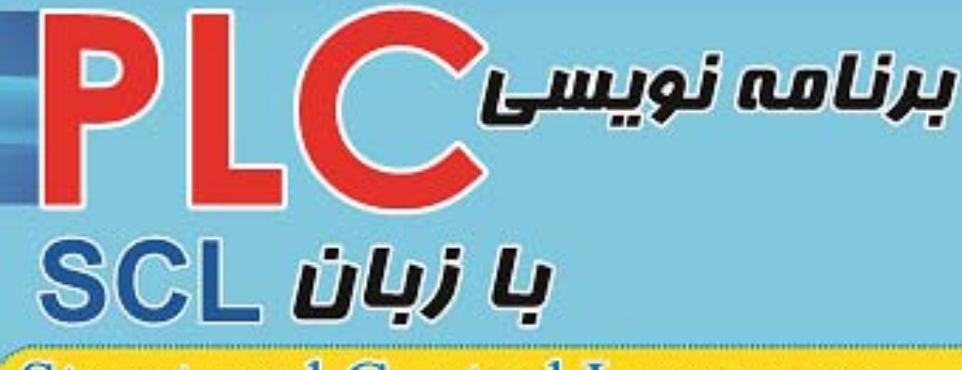

# **Structured Control Language**

# Sensor=1 THEN elding≔1;

DVD شامل: آخرین نسخه نرم افزارهای STEP7 و TIA **WIN7** (32 / 64 Bit) قابل نصب روى

تاليف : مهندس محمدرضا ماهر مهندس منصور نعيمى

 $\boldsymbol{\mathcal{P}}$ 

## **بنام يكتا آفريدگار بي همتا**

#### **پيشگفتار مولفين**

جاي بسي خوشوقتي است كه در طول چند سال گذشته شاهد آشنايي روز افزون كارشناسان و دانشجويان رشته هاي فني بويژه رشته هاي برق و كامپيوتر با سيستم هاي كنترل بوده ايم ، بهگونه اي كه اكثر دانشجويان يا فارغ التحصيلان گرايش هاي مختلف براين رشته ها در جهت آشنايي بيشتر با سيستم هاي كنترل صنعتي ، بصورت خود جوش گام برداشته اند و آموزش هاي تخصصي نيز در اين زمينه ديده اند .

افراد در طول اين آموزش ها بيشتر از همه با زبان هاي سطح پايين برنامه نويسي LAD يا FBD كار كرده و تعدادي نيز به زبان STL پرداخته اند. متاسفانه زبان سطح بالاي SCL در اين ميان گمنام مانده است و تعداد كمي از افراد با آن آشنا هستند . اين در حاليست كه زبان SCL به مراتب قويتر از زبان هاي سطح پايين است . بسياري از برنامه هايي كه با زبان هاي FBD/STL/LAD بسختي قابل نوشتن است با SCL بسادگي قابل پياده سازي هستند و حتي سازنده سيستم كنترل نيز از زبان SCL براي طراحي فانكشن هاي نسبتا پيچيده اي كه براي كتابخانه نرم افزار تهيه كرده استفاده كرده است. با توجه به كمبودي كه در اين زمينه وجود داشت ، بر آن شديم كه كتابي جامع در زمينه برنامه نويسي با زبان SCL تهيه كنيم كه هر دو نرم افزار 7STEP و TIA كه براي سيستم كنترل هاي جديد است را پوشش دهد. سعي بر اين بوده است كه مطالب همراه با مثال هاي كاربردي زياد عرضه شوند تا كاربر بتواند بخوبي از توانايي هاي اين زبان استفاده نمايد .

اگر چه در اين كتاب قبل از شروع بحث ، بصورت خلاصه مطالبي در مورد نرم افزار و سخت افزار سيستم كنترل آورده شده است ولي بايد اذعان كرد كه افرادي مي توانند از اين كتاب بهره كامل ببرند كه قبلا با PLC كار كرده و با زبان هاي سطح پايين ، برنامه نويسي انجام داده باشند. اين افراد پس از مطالعه اين كتاب قطعاً در خود توانايي زيادي در پياده سازي انواع برنامه هاي PLC را حس خواهند كرد. خوشبختانه همه مثال ها و مطالب عرضه شده در كتاب توسط سيمولاتور قابل تست است و سخت افزار واقعي براي آزمايش برنامه مورد نياز نخواهد بود. در DVD همراه با كتاب آخرين نسخه نرم افزار هاي 7STEP و TIA وجود دارد كه روي windows 7 نيز قابل نصب هستند و سيمولاتور نيز به همراه آنها نصب مي گردد.

با اميد به اينكه با ارائه اين كتاب گامي در جهت ارتقا سطح دانش اتوماسيون صنعتي در كشور عزيزمان برداشته باشيم اعتراف مي كنيم كه اين كتاب نيز مانند ساير مصنوعات دست بشر خالي از اشكال نيست . با ارائهى نقطه نظرات خود به آدرس ايميل بالعو<u>reza.maher@hotmail.com</u> يا com.yahoo@mansoornaeimi مارا در ارائهي اثري كاملتر ياري فرماييد.

در پايان به تعداد معدودي از افراد فرصت طلب كه به كپي برداري از دست نوشته هاي ديگران عادت كرده اند ياد آوري مي كنيم كه اجازه نقل قول و كپي برداري از هيچكدام از مثال ها و مطالب ارائه شده در اين كتاب را عرفاً و قانوناً ندارند.

**محمدرضا ماهر منصور نعيمي** 

## **پاييز 1392**

فهرست

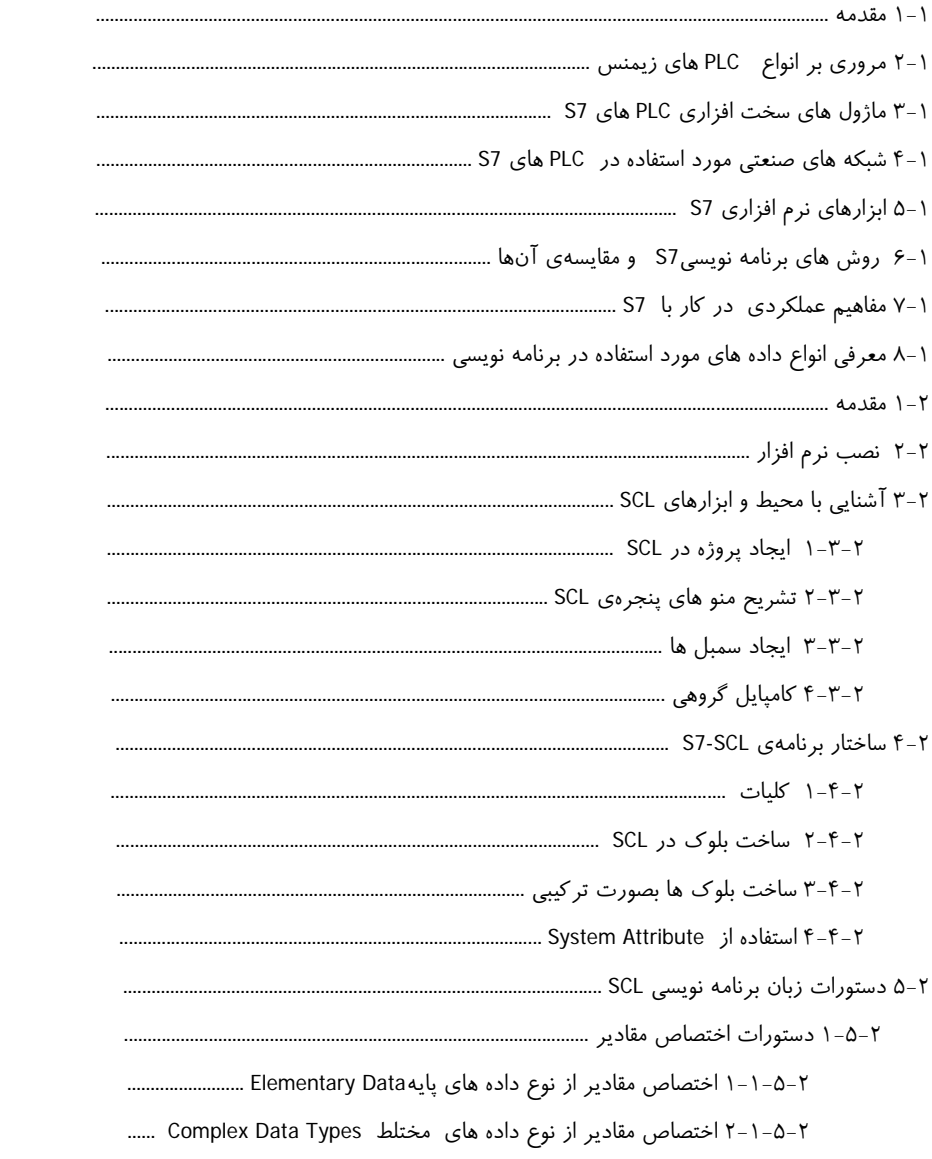

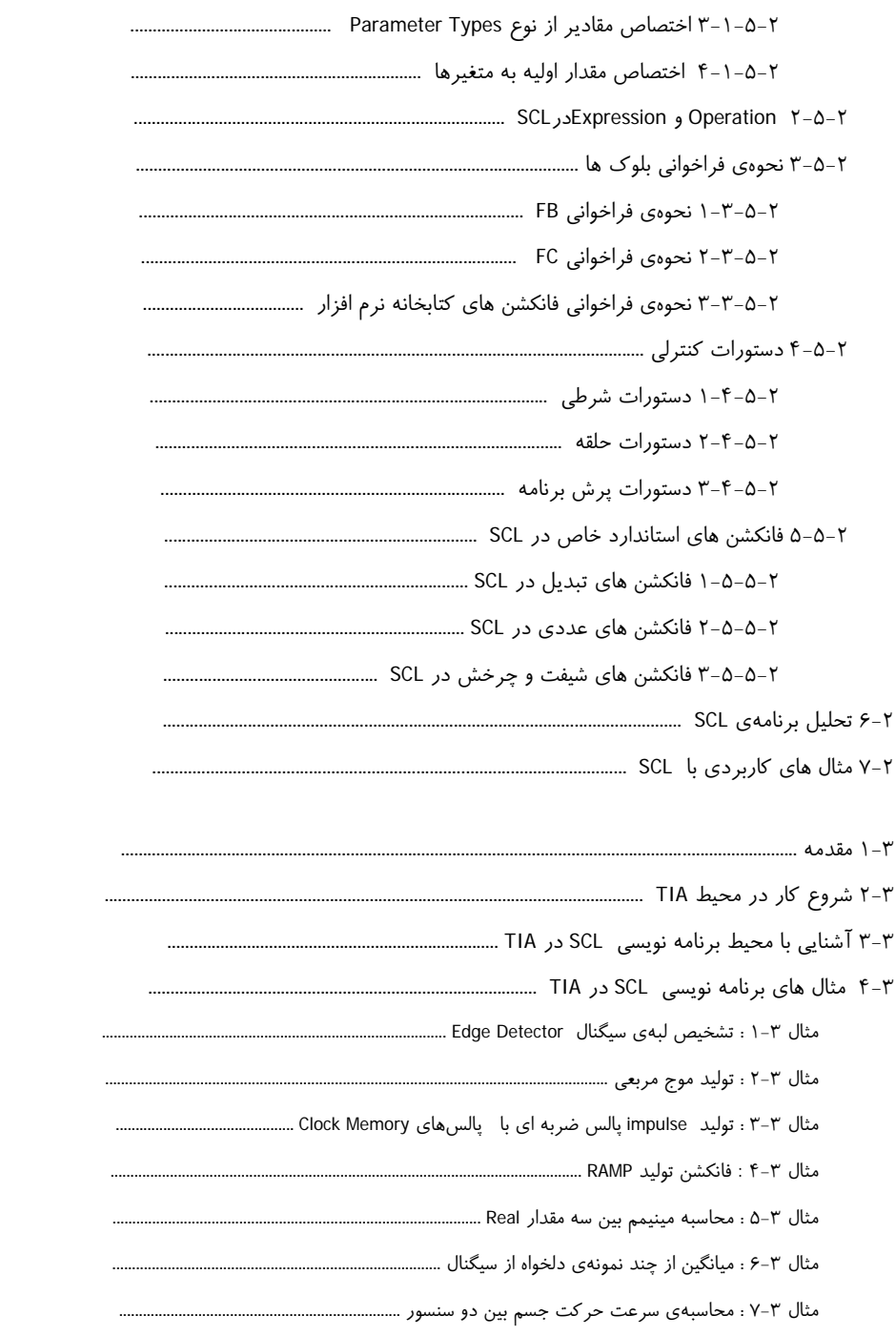

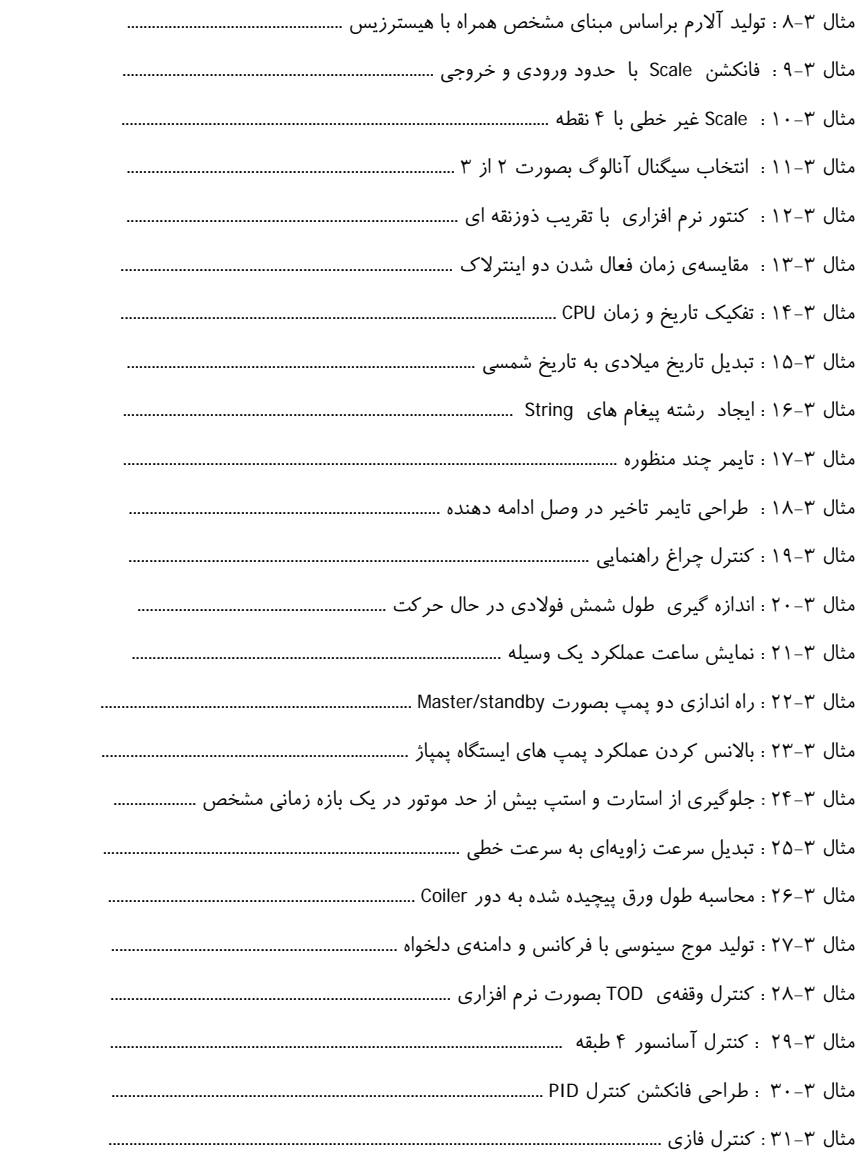

# **فصل 1 مروري بر نكات PLC زيمنس**

در اين فصل نكات كلي مربوط به نرم افزار و سخت افزار PLC زيمنس ياد آوري و مرور ميشود. افرادي كه با اين مفاهيم آشنا هستند مي توانند ميتوانند مطالعه كتاب را از فصل 2 شروع كنند.

### **1-1 مقدمه**

زبان برنامه نويسي SCL نسبت به زبان هاي STL/FBD/LAD تا حد زيـادي ناشـناخته مانـده است و بسياري از برنامه نويسان PLC از اين زبان و امكانات و توانايي هاي آن به اندازه كـافي اطلاع ندارند. اين در حاليست كه وقتي فانكشن هاي موجود در كتابخانه هاي مختلف نرم افزار PLC را بررسي ميكنيم، ميبينيم كه سازنده آنها را با زبان SCL طراحي كرده است و در عين حال، توصيهي سازنده به كاربران براي نوشتن فانكشن هـاي پيچيـده ، اسـتفاده از همـين زبـان است.

 SCL برگرفته از سه كلمه Language Control Structured بوده و زبان برنامه نويـسي PLC هاي زيمنس است كه بسيار شبيه پاسكال ميباشد . طبق استاندارد 61131IEC كـه اسـتاندارد PLC هاست ، سازندگان PLC بايستي زبان ساختار يافته موسوم به ST مخفـف Structured Text را ارائه دهند كه كاربر بتواند مانند زبان هـاي برنامـه نويـسي ازجملـه C و Pascal از دستورات سطح بالا مانند THEN..IF و حلقه FOR و امثال آنها براي برنامه نويـسي سيـستم كنترل استفاده نمايد.

IEC 61131-3 PLC Programming Language

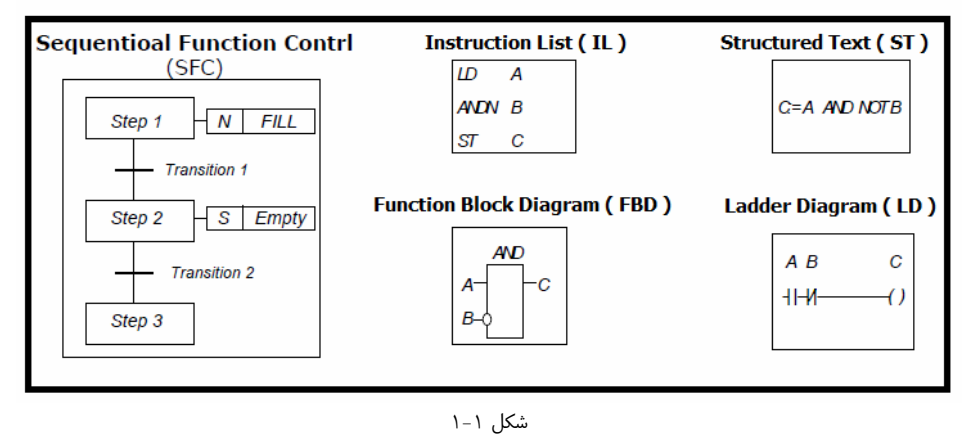

برنامه نويسي Text Structured توسط ساير سازندگان PLC نيز ارائه شده اسـت و مخـتص زيمـنس نيـست .بـه عنـوان مثـال ، شـركت Bradley Allen در نـرم افـزار RSLogix ،

**فصل 2** 

# **استفاده از SCL در 7STEP**

در اين فصل ، ابتدا محيط نرم افزار SCL كه همراه با 7STEP عرضه شده اسـت ، تـشريح شـده و سـپس چگونگي ايجاد بلوك هاي مختلف و برنامه نويسي آنها با مثال هاي كاربردي بهتفـصيل شـرح داده شـده است.

# **7-2 مثال هاي كاربردي با SCL**

# **مثال :57-2 كنترل دماي موتور**

در يك پروسه يك سنسور 100PT براي اندازه گيري دماي يك موتور استفاده شده اسـت. ايـن سنسور به كارت هاي آنالوگ PLC متصل مي باشد. هـدف ايـن اسـت كـه موتـور را در برابـر گرماي بيش از حد حفاظت كنيم. براي اين كار ، اگر دماي موتور به بالاي 40 درجه برسد ،بايد فن خنك كننده موتور وارد مدار شود و اگر دما بيش از 65 درجه شود ، چراغ خطر روشن شود و زماني كه دماي موتور به 70 رسيد ، موتور خاموش گردد.

جدول 22-2 متغيرهاي مورد استفاده در اين پروژه را نشان ميدهد.

جدول ٢-٢٢

| نام سمبلیک | آدرس             | توضيح        |
|------------|------------------|--------------|
| Motor      | Q <sub>0.0</sub> | موتور        |
| Motor_Temp | <b>PIW256</b>    | سنسور دما    |
| Dang_Lamp  | Q <sub>0.1</sub> | چراغ خطر     |
| Start      | 10.0             | استارت موتور |
| Fan_Motor  | 10.1             | فن خنک کننده |

حل:

ابتدا متغيرهاي مورد نظر را در جدول سمبل ها تعريف ميكنيم.

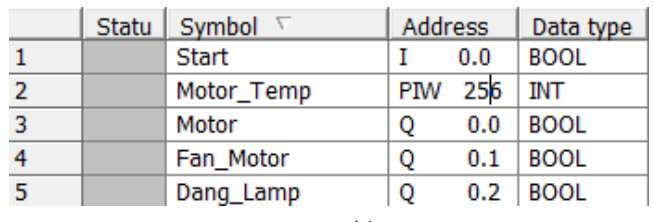

شكل ٢-٨-٢

سپس ، برنامه را به شكل زير مي نويسيم:

```
ORGANIZATION BLOCK OB1
VAR TEMP
    info: ARRAY[0..19] OF BYTE;
    Temp Centigrade: INT;
END VAR
    Temp_Centigrade := Motor_Temp/10; //1
    IF Start THEN
                                       1/2Motor := True;
                                       1/31/4ELSIF Temp Centigrade>40 THEN
                                       //5Fan Motor := True;
        ELSIF Temp Centigrade<=40 THEN //6
           Fan Motor := False;
                                       1/7END IF;
                                      //8IF Temp_Centigrade>65 THEN
                                      1/9Dang_Lamp := true;//10ELSIF Temp Centigrade<=65 THEN //11
            Dang_Lamp := False;1/12ELSIF Temp_Centigrade>70 THEN
                                      1/13Motor := False;
                                       1/14END IF;
                                       1/15END ORGANIZATION BLOCK
                                      1/16
```
شكل ٢-٢٠٩

**تشريح برنامه:**  بعد از تعريف 1OB ، متغيري به نام Centigrad\_Temp را تعريف ميكنيم تـا دمـاي كـاليبره شده را داخل آن بريزيم. **نكته**: زماني كه دما از 100PT خوانده ميشود ، براي كاليبره كردن كافي است تـا عـدد خوانـده شده توسط PLC را بر 10 تقسيم كنيم تا دماي واقعي به دست آيد. عمل كاليبراسيون در بند 1 انجام شده است. در سطر 2 دستور IF را فراخواني كرده و استارت شدن موتور را منوط به فشردن شـستي 0.0I كرده ايم ، يعني اگر 0.0I يك شد ، موتور روشن شود(سطر3) . در سطر 4 گفته شده است كه اگر دمـا بيـشتر از 40 درجـه بـود ، فـن خنـك كننـده روشـن شود(سطر5) . طبق سطرهاي6 و 7 اگر دما كمتر از 40 درجه شود ، فن خنك كننده خاموش ميشود. در سطر9 تا 12 دستورات كنترل مربوط به چراغ خطر نوشته شده است.

و درسطرهاي 13 و 14 دستور مربوط به خاموش شدن موتور ، درصورت بـالاتر رفـتن دمـا از 70 درجه ، نوشته شده است.

## **مثال 58-2 : كنترل دستگاه در مد اتومات و مد دستي**

دستگاهي را مي خواهيم هم در مد دستي و هم در مد اتوماتيك راه اندازي كنـيم. مراحـل كـار اين دستگاه در دو مد به شرح زير مي باشد:

#### **مد دستي:**

تا زماني كه اپراتور ورودي 0.0I را فعال نگه ميدارد ، خروجي 0.0Q كه مربوط به حركت نـوار نقاله است ، فعال شود و زماني كه اپراتور ورودي 0.1I را فعال نگه ميدارد ، خروجي 0.1Q كـه مربوط به نازل آب براي پر كردن بطري ها است ، فعال شود. توجه داشته باشيد كه برنامه بايد طوري نوشته شود كه اپراتور مجبور باشد براي فعال كردن خروجي هـا ، كليـد هـاي ورودي را نگه دارد و وقتي كه دست خود را از روي كليد هاي ورودي برداشت ، خروجي غير فعال شود. **مد اتومات:** 

زماني كه ورودي 0.0I فعال شود ، توسط اپراتور نوار نقاله شروع به حركت مـيكنـد (خروجـي 0.0Q فعال شود) و زماني كه بطري به زير سنسور با آدرس 0.1I رسيد ، 5 ثانيه براي بارگيري توقف ميكند. همزمان با توقف بطري خروجي 0.1Q كه فرمان پركردن بطري را بـه نـازل آب ميدهد بايد فعال شود. اين پروسه تا زماني كه اپراتور ورودي 0.2I مربوط به توقـف پروسـه را فعال كند ، ادامه دارد. توجه داشته باشيدكه برعكس حالت دستي ، برنامه طوري نوشته شـود كه وقتي كه يك بار اپراتور فرمان استارت را داد ، پروسه شروع به استارت كند و براي توقـف هم يك بار زدن كليد stop كافي باشد.

ورودي 0.2I براي تعيين مد دستي و اتوماتيك مي باشد كه اگر يك باشد ، مـد دسـتي و اگـر صفر باشد ، مد اتومات انتخاب ميشود.

حل:

ابتدا به آدرس هاي داده شده اسامي سمبليك اختصاص ميدهيم.

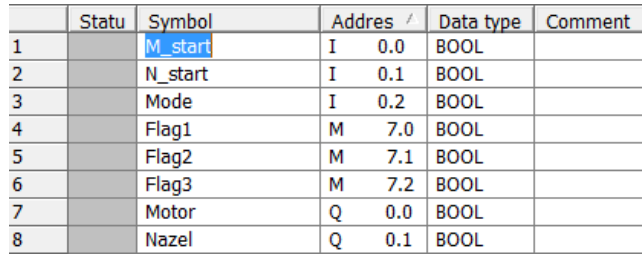

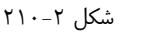

براي سادگي ، برنامه را به سه قسمت تقسيم كرده ايم و هر قسمت را جداگانه توضيح داده ايم.

| ORGANIZATION BLOCK OB1         |              |
|--------------------------------|--------------|
| <b>VAR TEMP</b>                |              |
| $info$ : $ARRAY[019]$ OF BYTE; | 1/1          |
| Timer1: S5TIME;                | 1/2          |
| Motor : BOOL:                  | 1/3          |
| Nazel : BOOL.                  | 1/4          |
| M Start :BOOL:                 | 1/5          |
| N Start : BOOL;                | 1/6          |
| Mode : BOOL:                   | 1/7          |
| i : INT:                       | 1/8          |
| Flag1:BOOL;                    | 1/9          |
| Flag2:BOOL;                    | 1/10         |
| Flag3: BOOL;                   | 1/11         |
|                                |              |
|                                |              |
| <b>END VAR</b>                 | 1/12         |
| IF Mode THEN                   | 1/13         |
| $i := 1$ :                     | 1/14         |
| <b>ELSE</b>                    | 1/15         |
| $i := 0:$                      | 1/16         |
| END IF:                        | 1/17         |
| $MW4:=INT TO WORD(i);$         | 1/18         |
| CASE i OF                      | 1/19         |
| 0 : IF M Start THEN            | 1/20         |
| Motor $:=$ true:               | 1/21         |
| <b>ELSE</b>                    | 1/22         |
| Motor $:=$ false:<br>END IF:   | 1/23<br>1/24 |

شكل ٢-١١١

همانطور كه در بخش اول مي بينيد ، از سطر اول تا يـازدهم جـنس متغيرهـايي كـه در جـدول سمبل ها تعريف كرده ايم ، مشخص شده است. در سـطر 13 تـا 17 دسـتور IF آورده شـده و وظيفهي اين بخش از برنامه تعيين اين است كه تعيين كند آيا مد دستي باشد ، يا مد اتوماتيك.

# **فصل 3 استفاده از SCL در محيط TIA**

1-3 مقدمه 2-3 شروع كار در محيط TIA 3-3 آشنايي با محيط برنامه نويسي SCL در TIA 4-3 مثال هاي برنامه نويسي SCL در TIA مثال 1-3 : تشخيص لبهي سيگنال Detector Edge مثال 2-3 : توليد موج مربعي مثال 3-3 : توليد impulse پالس ضـربه اي بـا پـالسهـاي Clock Memory مثال 4-3 : فانكشن توليد RAMP مثال 5-3 : محاسبه مينيمم بين سه مقدار Real مثال 6-3 : ميانگين از چند نمونهي دلخواه از سيگنال مثال 7-3 : محاسبهي سرعت حركت جسم بين دو سنسور مثال 8-3 : توليد آلارم براسـاس مبنـاي مـشخص همـراه بـا هيسترزيس مثال 9-3 : فانكشن Scale با حدود ورودي و خروجي مثال 10-3 : Scale غير خطي با 4 نقطه مثال 11-3 : انتخاب سيگنال آنالوگ بصورت 2 از 3 مثال 12-3 : كنتور نرم افزاري با تقريب ذوزنقه اي مثال 13-3 : مقايسهي زمان فعال شدن دو اينترلاك مثال 14-3 : تفكيك تاريخ و زمان CPU مثال 15-3 : تبديل تاريخ ميلادي به تاريخ شمسي مثال 16-3 : ايجاد رشته پيغام هاي String مثال 17-3 : تايمر چند منظوره مثال 18-3 : طراحي تايمر تاخير در وصل ادامه دهنده مثال 19-3 : كنترل چراغ راهنمايي مثال 20-3 : انـدازه گيـري طـول شـمش فـولادي در حـال حركت مثال 21-3 : نمايش ساعت عملكرد يك وسيله مثال ٣-٢٢ : راه اندازي دو پمپ بصورت Master/standby مثال 23-3 : بالانس كردن عملكرد پمپ هاي ايستگاه پمپاژ مثال 24-3 : جلوگيري از استارت و استپ بيش از حد موتـور در يك بازه زماني مشخص مثال 25-3 : تبديل سرعت زاويهاي به سرعت خطي مثال 26-3 : محاسبه طول ورق پيچيده شده به دور Coiler مثال 27-3 : توليد موج سينوسي با فركانس و دامنهي دلخواه مثال 28-3 : كنترل وقفهي TOD بصورت نرم افزاري مثال 29-3 : كنترل آسانسور 4 طبقه مثال 30-3 : طراحي فانكشن كنترل PID مثال 31-3 : كنترل فازي

در اين فصل نحوهي برنامه نويسي SCL در محيط TIA با ارائهي مثالهاي كاربردي فراوان تشريح شده است.

## **1-3 مقدمه**

در فصل قبل با نحوهي اسـتفاده از SCL و برنامـه نويـسي آن در محـيط x5.V 7STEP آشـنا شديم . از آنجايي كـه سيـستم هـاي كنتـرل جديـد زيمـنس نظيـر 7-1200S و 7-1500S را نميتوان توسط نرم افزار قبلي پيكر بندي و برنامه نويسي نمود وبراي اينكار نياز به نـرم افـزار TIA ميباشد لازم ديديم در اين فصل خواننده را با نحوه استفاده از SCL در محيط TIA آشنا كنيم. البته با استفاده از TIA ميتوان كنترلر هـاي 7-300S و 7-400S را نيـز پيكـر بنـدي و برنامه نويسي نمود.

پس از مطالعه اين فصل خواهيد ديد كه نحوهي استفاده از ابزارهاي SCL در TIA نسبت بـه نرم افزار قبلي كمي متفاوت و تاحدي نيز ساده تر است با اين وجود اصول برنامه نويسي در هـر دو نرم افزار يكسان ميباشد.

آخرين نسخه اين نرم افزار در DVD همـراه كتـاب موجـود اسـت و مـيتـوان آن را در كنـار x5.V 7STEP نصب نمود و تداخلي با يكديگر نخواهند داشت.

# **2-3 شروع كار در محيط TIA**

با ايجاد يك پروژهي جديد توسط TIA ، پنجره شكل 1-3 را داريم .

- در قسمت device a Configure پيكر بندي سخت افزار سيستم كنترل كه ميتوانـد 7-300S ، 7-400S يا 7-1200S باشد ، انجام ميگيرد.
- در قسمت program PLC Write ميتوان هر نوع بلوك برنامه نويـسي ماننـد OB ، FB يا FC را ايجاد كرد و با انتخاب زبان برنامه نويسي دلخواه ماننـد LAD ، FBD يا STL و ... آن را برنامه نويسي نمود.
- MP يـا OP ، TP اپراتـوري پنل ميتوان Configure an HMI screen قسمت در• را به پروژه اضافه كرد و تنظيمـات آن و طراحـي گرافيـك آن را بـا winccFlexible انجام داد.

**مثال 10-3 : Scale غير خطي با 4 نقطه** 

اگر تغييرات سيگنال آنالوگ بصورت خطي و مانند نمـودار شـكل 88-3 باشـد ، نمـيتـوان از فانكشن Scale قبلي استفاده نمود ، زيرا فانكشن قبلي دو نقطه (0 , 0) و (100 , 27648) را با يك خط مستقيم تقريب مي زند . اين تقريب اختلاف زيادي با واقعيت دارد و قابـل اسـتفاده نيست.

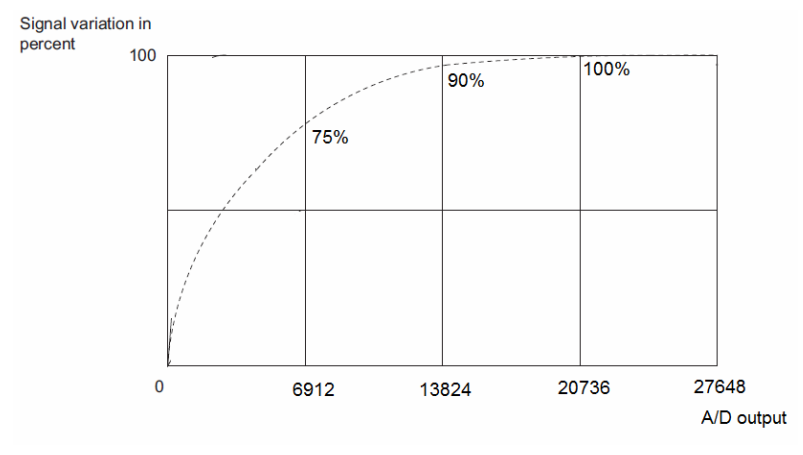

شكل ٣-٨٨

دقيقترين روش ايناست كه تابع (x(f=y را داشـته باشـيم و فرمـول آن را در برنامـه پيـاده سازي كنيم ولي اگر تابع بطور دقيق مشخص نباشد، نياز به تبديل منحنـي بـه چنـد پـاره خـط داريم. در واقع منحني شكل فوق را به چهار قسمت تقسيم ميكنيم:

- ناحيه 1 : وقتي مقدار سيگنال D/A يعني مقدار x از 6912 كمتر اسـت . در ايـن ناحيه ، تقريب براساس خطي اسـت كـه از نقطـه (0 , 0) و ( 75 , 6912) عبـور مي كند.
- ناحيه 2 : وقتي مقدار سيگنال D/A يعني مقـدار x از 6912 بيـشتر و از 13824 كمتر است . در اين ناحيه ، تقريب براساس خطي است كه از نقطـه ( 75 , 6912) و (90 , 13824) عبور ميكند.
- ناحيه 3 : وقتي مقدار سيگنال D/A يعني مقدار x از 13824 بيـشتر و از 20736 كمتر است . در اين ناحيه ، تقريب براساس خطي است كه از نقطه (90 , 13824) و (100 , 20736) عبور ميكند.
- ناحيه 4 : وقتي مقدار سيگنال D/A يعني مقـدار x از 20736 بيـشتر اسـت . در اين ناحيه ، تقريب نياز نيست و مقدار خروجي روي 100 ثابت مي ماند.

در اين مثال ، فرض شده است كه مقادير داده شده روي محور x و محور y نمودار قبلي ثابت است. بنابراين فانكشن مورد نظر فقط داراي يك ورودي Input از جـنس integer اسـت كـه مقدار سيگنال خام را به برنامه ميدهـد و يـك خروجـي Output از جـنس Real كـه مقـدار سيگنال Scale شده را بر ميگرداند.

# **منطق برنامه**  اگر از مقادير نشان داده شده در نمودار قبلي معادله خط را بدست آوريم ، خواهيم داشت:

**معادله خط ناحيه 1**  Y-0 = (75-0)/(6192-0)\* (X -0) كه بصورت ساده شده خواهيم داشت: **Y=(75/6192 ) \*X**

**معادله خط ناحيه 2** 

 $Y-75 = (90-75) / (13824-6192) * (X-6192)$ كه بصورت ساده شده خواهيم داشت : **Y= (15/6192)\*X + 60**

**معادله خط ناحيه 3** 

Y-90 = (100-90) /(20736-13824) \*(X-13824) كه بصورت ساده شده خواهيم داشت: **Y= (10/6192)\*X + 70**

در ناحيه 4 مقدار 100=Y ثابت است و نياز به معادله خط ندارد. برنامه با استفاده از دستور Case بصورت شكل 89-3 خواهـد بـود. توجـه داشـته باشـيد كـه دستور CASE نياز به يك متغير دارد كه آن را در قسمت temp با نام k تعريف كرده ايم. در متن برنامه نيز دقت شود كه چون ورودي از جنس Integer است ، نيـاز بـه تـابع تبـديل خواهيم داشت.

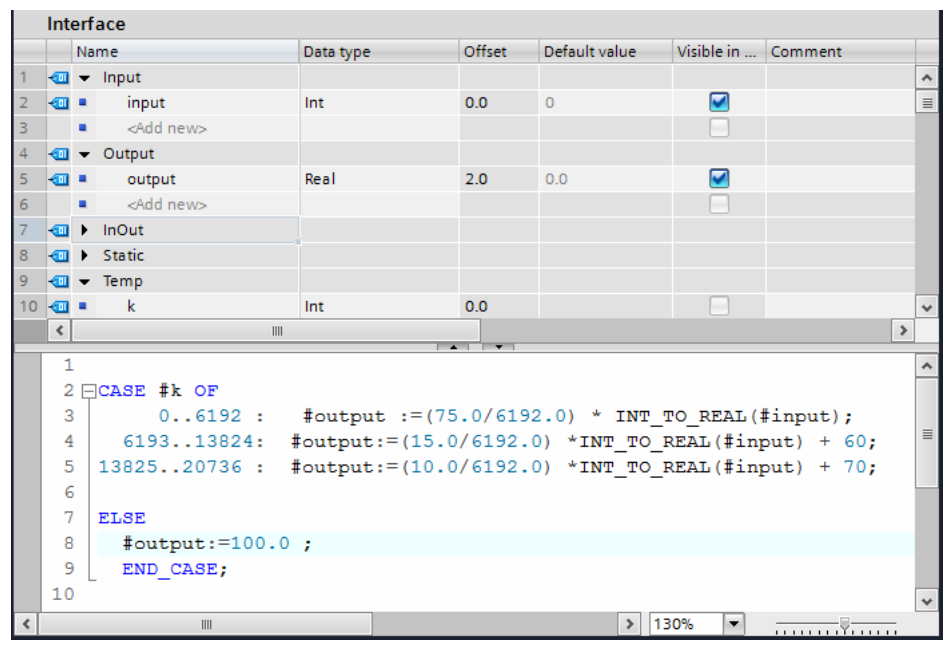

شكل ٣-٨٩

#### **تمرين 10-3**

مثال 10-3 را در حالتي كه حدود Scale بين 0 تا 100 ثابت نيست ، باز نويـسي كنيـد . در واقع ، اين حدود به عنوان ورودي فانكشن با پايـه هـاي L\_Out و H\_Out و از جـنس Real مے,باشند.

در بین روش های برتامه تویسی PLC روش SCL تا حدی گمنام مانده است، در حالی که توانایی این زبان نسبت به زبانهای سطح پایین نظیر LAD/FBD/STL به مراتب بیشتر است و در سیستمهای کنترل پیشرفته کاربرد زیادی دارد. مولفین با تشریح محیط این نرم افزار و دستورات برنامه تویسی آن، تلاش کردهاند با ذکر مثالهای کاربردی فراوان، دانش و مهارت خواننده را در این زمینه ارتقاء دهند.

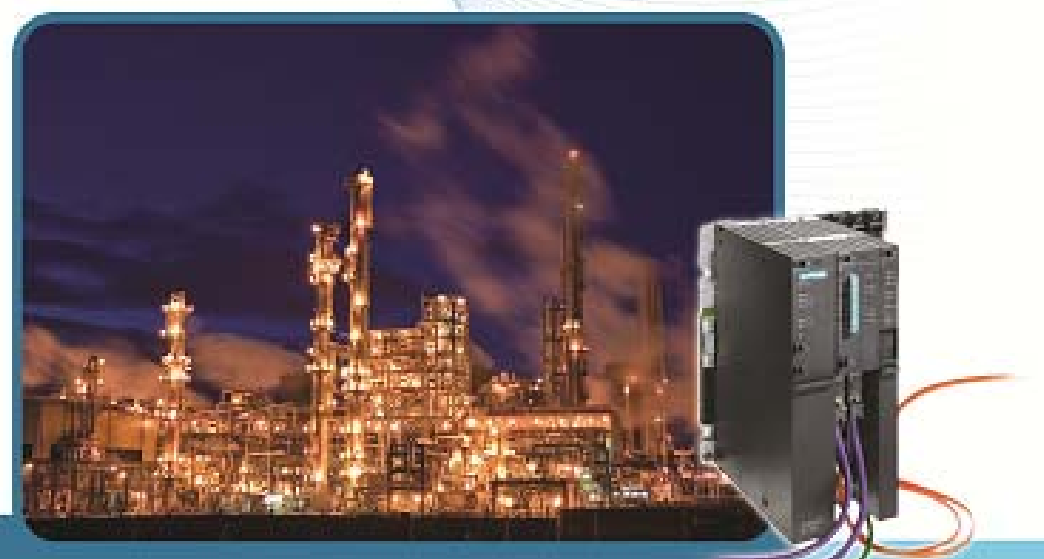

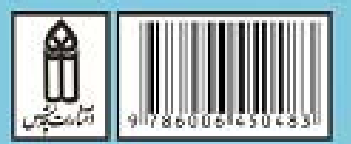

دقتر مرکزی و مرکز پخش: ۶۶٤۱۱۳۸۱-۶۶٤۸ -SIYYY-EATY-SISDO-YIYO www.Qeddis.com